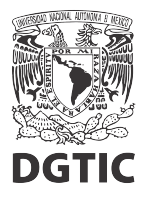

## **EnsambleJS. Opción múltiple, configurar opción correcta.**

1. Seleccionar el elemento "Opción múltiple" y presionamos el botón "Interacción" del panel de propiedades.

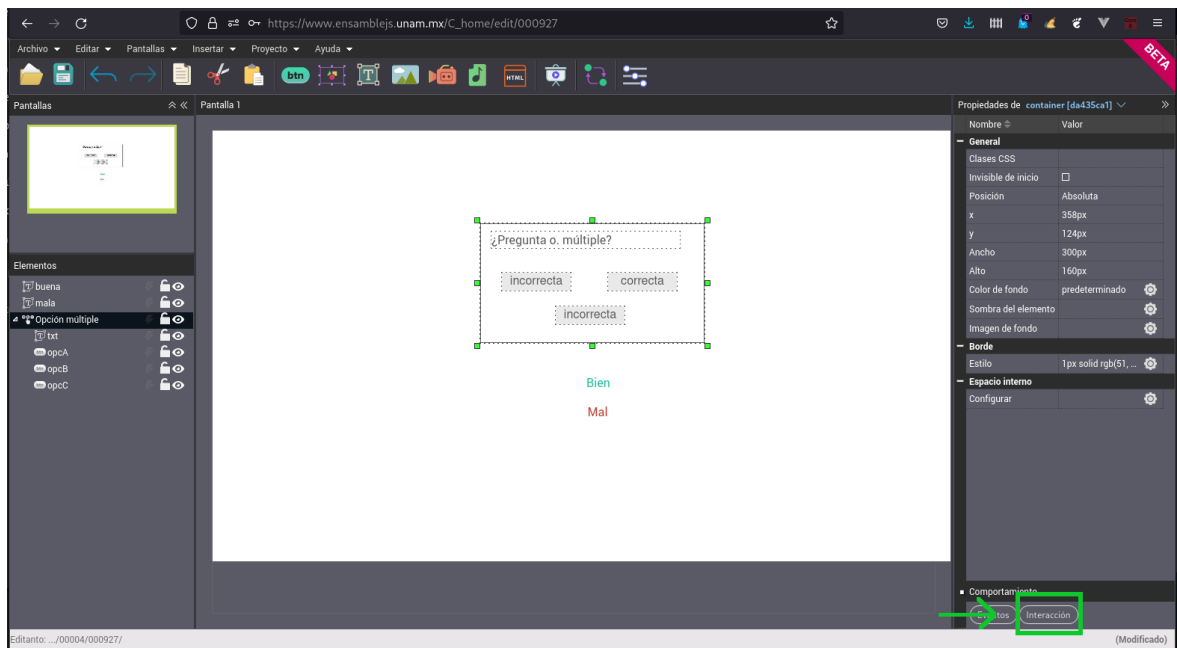

2. Hay que asegurarnos que todas las opciones aparezcan en este listado. En caso de que alguna no aparezca podemos activarla presionando el botón "Configurar opción".

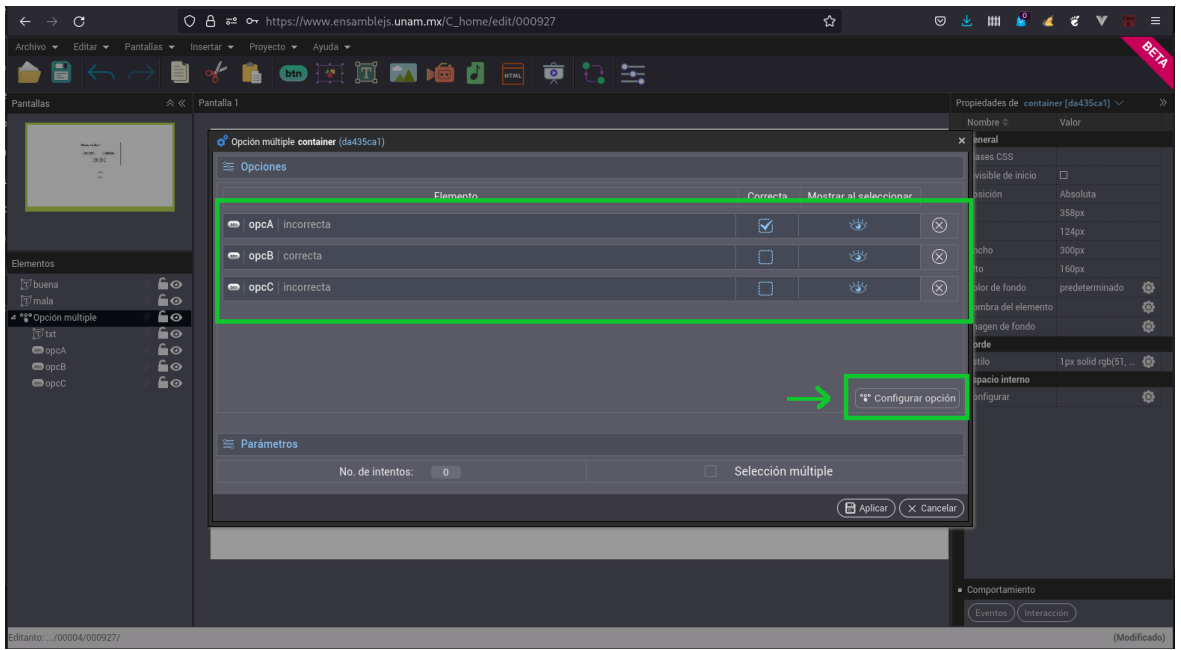

3. Los elementos activados aquí, serán los que se consideren como opción y aparecerán en el listado de opciones. Ya activados los elementos que necesitamos, presionamos el botón "Regresar".

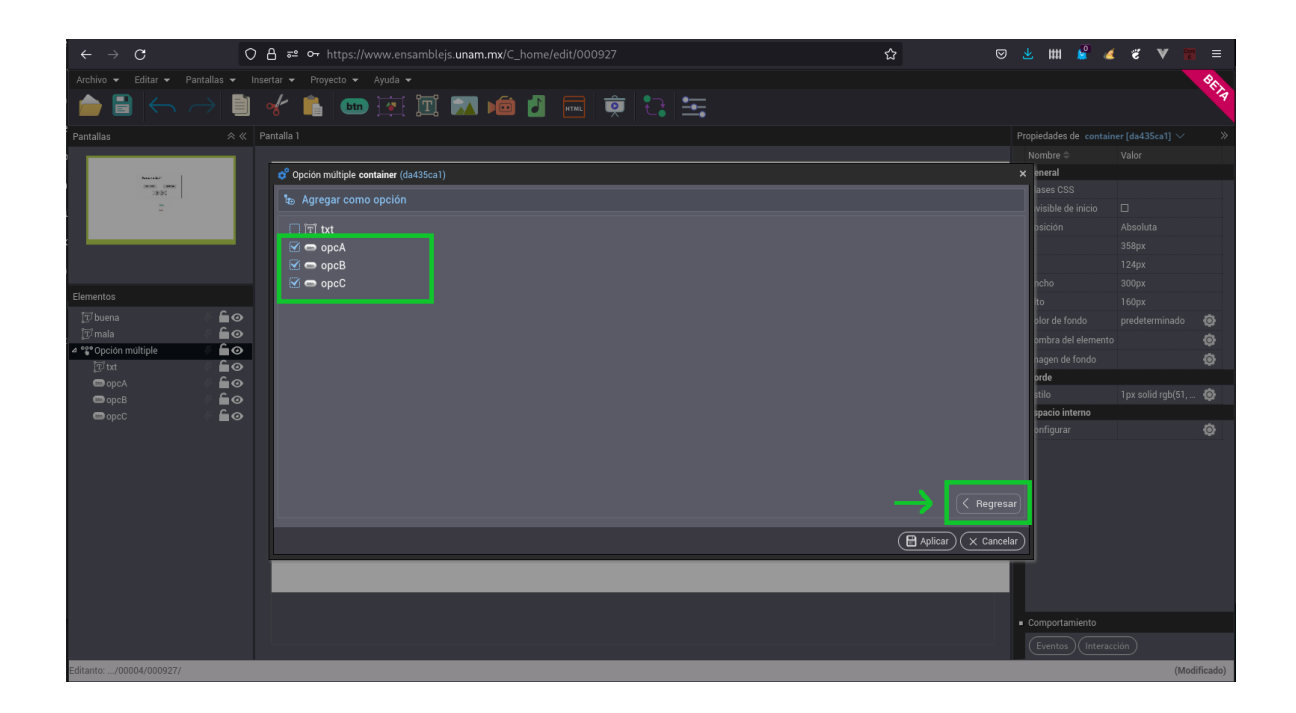

4. En la columna "Correcta" marcar la opción correcta y desmarcar las incorrectas. Presionar el botón "Aplicar" para aplicar los cambios.

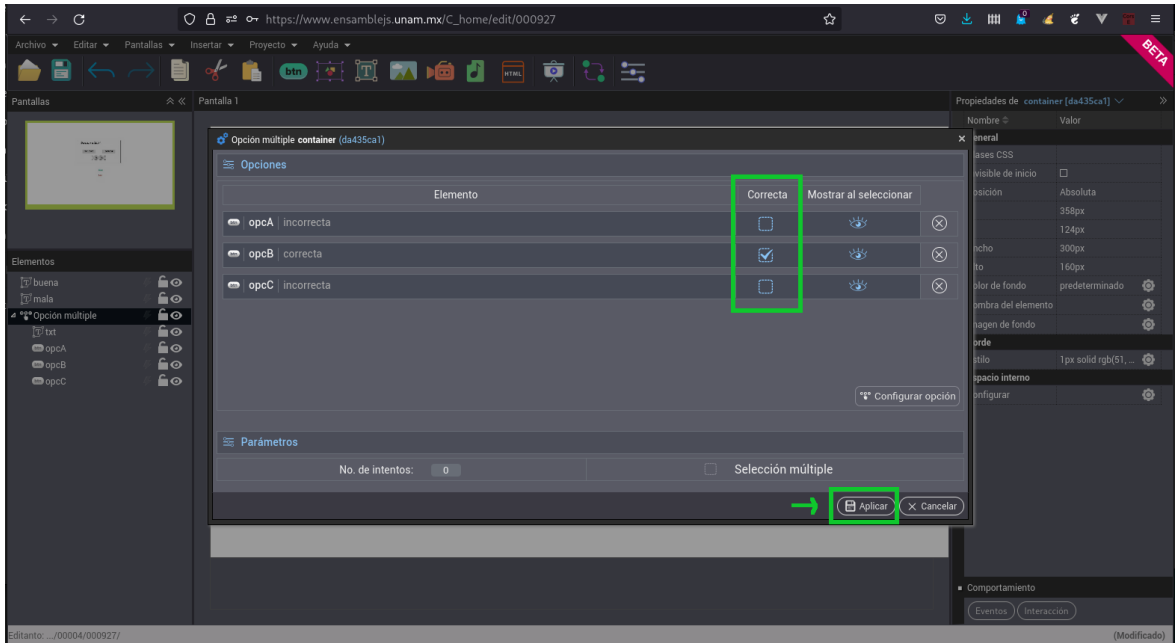

5. Podemos verificar que la opción correcta se resalta con un borde de color verde, mientras que las incorrectas con uno de color rojo.

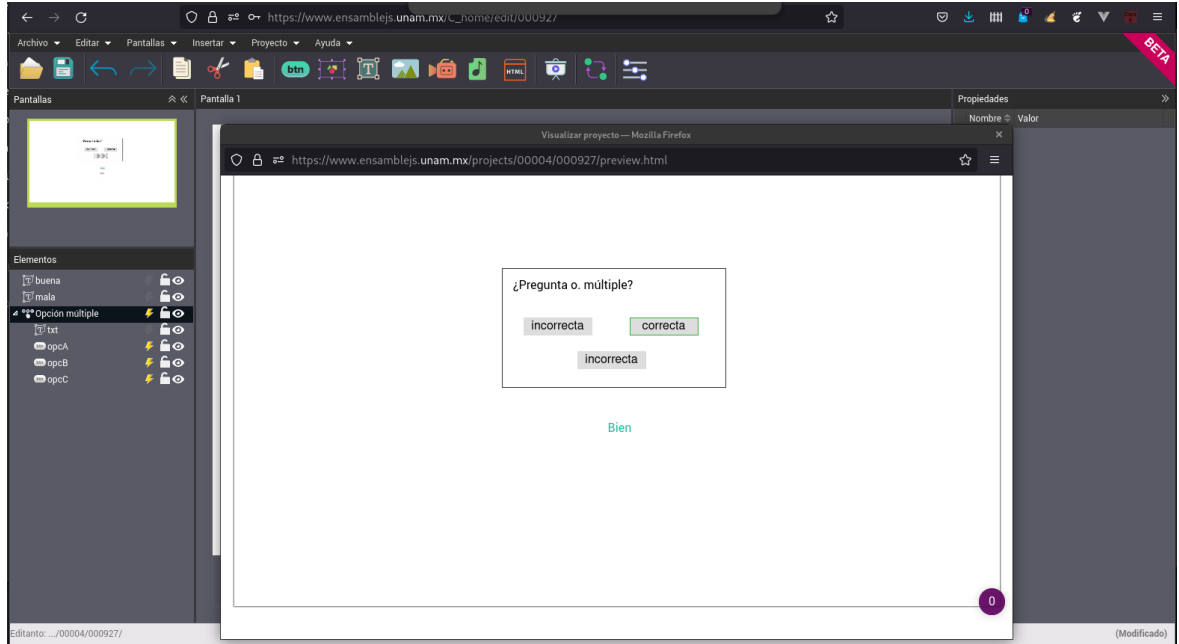

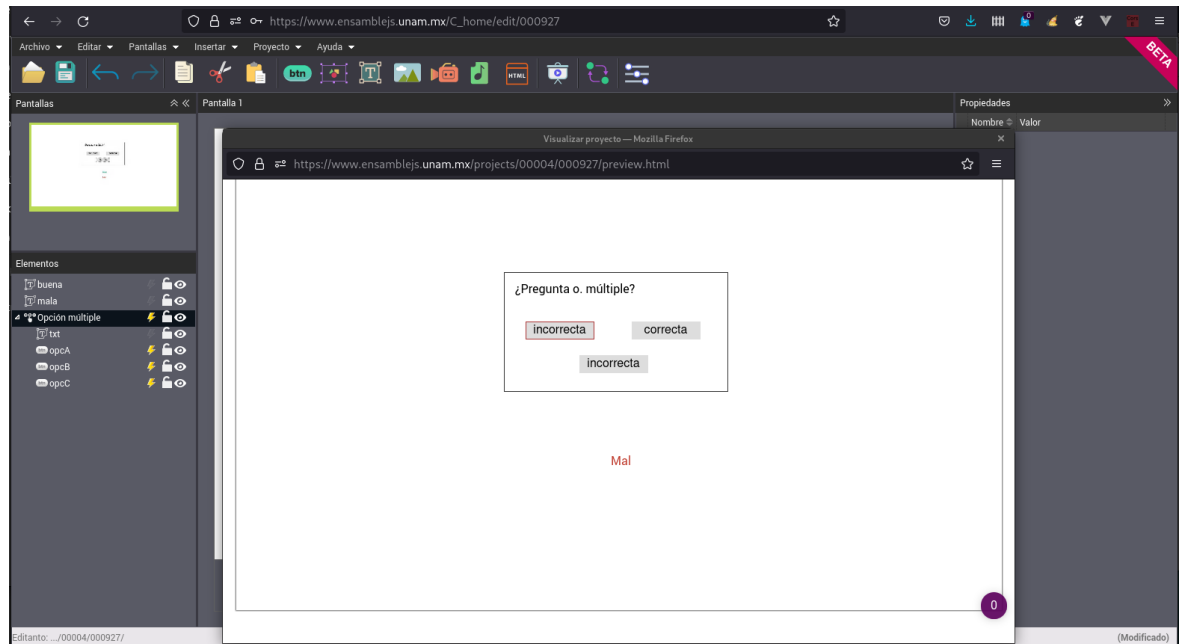